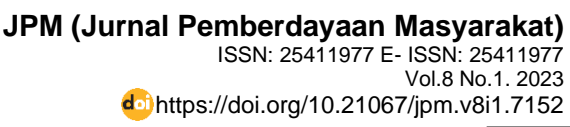

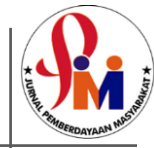

# **Menjadi Guru Kreatif melalui Aplikasi Canva**

## Wilda Syam Tonra<sup>1</sup>, Nurma Angkotasan<sup>2</sup>, Diah Prawitha Sari<sup>3</sup>, Muhammad Ikhsan<sup>4</sup>,

Universitas Khairun<sup>1,2,3,4</sup> [wilda@unkhair.ac.id](mailto:wilda@unkhair.ac.id)<sup>1</sup>, [nurmaunkhair@gmail.com](mailto:nurmaunkhair@gmail.com)<sup>2</sup>, [dyahprawitha@gmail.com](mailto:dyahprawitha@gmail.com)<sup>3</sup>[, iccank@unkhair.ac.id](mailto:iccank@unkhair.ac.id)<sup>4</sup>

#### *Abstract*

*The results of observations and interviews with teachers and principals at SD Islamiyah 6 Ternate City in early 2022 found several problems in the learning process (a) Teachers have not been creative in implementing learning, especially the use of technology (b) Teacher competence in utilizing media in learning still needs to be improved (c) there is no good integration of each subject with blended-based learning media during the covid-19 pandemic. Therefore, there is a great need for training on the use of Canva for teachers. The purpose of implementing this community service (PKM) is to provide insight and creativity to teachers through Canva so that they can improve their abilities and competencies in providing interesting media in classroom learning. The participants are the 10 teachers at SD Islamiyah 6 City of Ternate. The training methods are presentation and discussion. Then demonstration and practical training. The result obtained in this activity is an increase in teacher competence through Canva. This can be seen from the results of the teacher's own design on teachers' devices/handphones respectively. After the training, the teachers gave an assessment of the respondent's questionnaire in the implementation of this PKM activity with a very good category.* 

*Keywords: Canva; Technology; Creative teachers*.

#### **Abstrak**

Hasil observasi l dan wawancara kepada guru serta kepala sekolah di SD Islamiyah 6 Kota Ternate di awal tahun 2022 diperoleh informasi yaitu (a) Guru belum kreatif dalam penggunaan teknologi (b) Kompetensi guru dalam memanfaatkan media pembelajaran masih perlu ditingkatkan (c) belum ada integrasi mata pelajaran dengan media pembelajaran berbasis *blended* di masa pandemi covid-19. Oleh karena itu, kebutuhan untuk diadakannya pelatihan penggunaan Canva sangat dibutuhkan. Tujuan pelaksanaanya pengabdian kepada masyarakat (PKM) ini adalah memberikan wawasan dan meningkatkan kreatifitas kepada para guru melalui Canva sehingga dapat meningkatkan kemampuan dan kompetensi guru-guru dalam menyediakan media yang menarik dalam pembelajaran di kelas. Sasaran kegiatan adalah guru di SD Islamiyah 6 Kota Ternate yang berjumlah 10 orang. Adapun metode pelatihan dilakukan dengan menggunakan dua metode yaitu presentasi dan diskusi, kemudian metode demonstrasi dan pelatihan. Hasil yang diperoleh dalam kegiatan ini adalah peningkatan kompetensi guru melalui canva. Hal ini bisa terlihat dari hasil design guru sendiri. Setelah pelatihan, para guru memberikan penilaian terhadap angket responden dalam penyelenggaraan kegiatan PKM ini dengan kategori sangat baik.

**Kata Kunci:** Canva; Teknologi; Guru kreatif.

126 This is an open access article under the CC–BY SA license  $\odot$   $\odot$ 

**JPM (Jurnal Pemberdayaan Masyarakat)** ISSN: 25411977 E- ISSN: 25411977 Vol.8 No.1. 2023 https://doi.org/10.21067/jpm.v8i1.7152

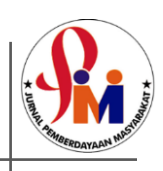

#### **A. PENDAHULUAN**

Pasca pandemi Covid 19 telah mengubah proses pembelajaran dengan tatap muka menjadi pembelajaran *blended* secara begitu cepat (Ishartono *et al*., 2022). Akibatnya, sekolah harus beradaptasi pula dengan kondisi ini. Guru sebagai pengajar di kelas dan berinteraksi langsung dengan siswa pun juga harus menyesuaikan pengajaran dengan sistem *blended* ini. Hal yang paling mendasar adalah membuat bahan ajar yang sebaiknya dibuat semenarik mungkin agar siswa merasa tidak bosan dengan pembelajaran *blended*. Salah satu kekurangan proses pembelajaran *blended* adalah motivasi siswa yang rendah dapat mengakibatkan kegagalan dalam pembelajaran (Putra *et al*., 2022). Fenomena ini merupakan suatu tantangan tersendiri dalam pembelajaran *blended* ketika harus membuat siswa tertarik dengan pembelajaran yang disuguhkan melalui layar. Hal ini membuat guru bekerja lebih kreatif dalam menciptakan bahan ajar pembelajaran yang dapat menarik perhatian siswa.

Pembuatan bahan ajar yang menarik saat ini dan direkomendasikan untuk guru adalah penggunaan aplikasi canva. Canva adalah platform desain grafis yang berasal dari Australia di tahun 2013. Canva digunakan untuk membuat grafik media sosial, presentasi, poster, dokumen, dan konten visual lainnya. Aplikasi ini menyertakan template untuk digunakan pengguna. Platform ini gratis untuk digunakan dan menawarkan langganan berbayar seperti Canva Pro dan Canva for Enterprise untuk fungsionalitas tambahan. Pada tahun 2021, Canva meluncurkan alat pengeditan video. Dari beberapa fungsi Canva, manfaat yang sangat berguna bagi guru adalah fitur membuat presentasi dan video sebagai bahan ajar guru di kelas.

Canva sangat cocok digunakan dalam pembelajaran *blended* apalagi pembelajaran jarak jauh yang sulit bertemu dengan siswa atau peserta didik (Yunus *et al*., 2022). Canva bisa membantu memfasilitasi lingkungan belajar yang menyamai kelangsungan, akses, dan struktur pendidikan sekolah biasanya (Junaedi, 2022). Singkatnya: Ini adalah langkah melanjutkan kelas dan pelajaran *blended,* tanpa dihambat oleh teknologi yang lambat dan ketinggalan zaman. Canva sangat cocok untuk membantu guru memperkuat kreativitas kelas. Keuntungan utama adalah free akses bagi guru dan juga semua siswa bisa mengakses platform ini secara gratis, dengan tanpa batasan penawaran atau waktu (Putra *et al*., 2022).

Kedudukan Canva sebagai salah satu media pengajaran adalah sebagai alat bantu mengajar, selain itu media memiliki manfaat lainnya dalam proses pembelajaran kepada siswayakni sebagai berikut; (a) pengajaran akan lebih menarik perhatian siswa sehingga dapat menumbuhkan motivasi belajar, (b) bahan pengajaran akan lebih jelas maknanya, dapat dipahami siswa, siswa menguasai tujuan pengajaran, (c) metode mengajar lebih bervariasi, siswa tidak bosan, memudahkan guru mengajar, (d) Aktifitas siswa akan semakin banyak, seperti mengamati, mempraktikan,dan mendemonstrasikan (Resmini *et al*., 2021)

Aplikasi canva dapat diunduh secara gratis di playstore. Selain itu, Canva juga memiliki beberapa kelebihan (Pelangi, 2020; Purwati et al., 2019; Permata & Hapsari, 2021) diantaranya: (1) Memiliki beragam desain yang menarik, (2) Mampu meningkatkan kreativitas guru dan siswa dalam mendesain mediapembelajaran karena banyak fitur yang telah disediakan. (3) Menghemat waktu dalam media pembelajaran secara praktis, dan (4) Dalam mendesain, tidak harus memakai laptop, tetapi dapat dilakukan melaluigawai (Tanjung & Faiza, 2019)

Aplikasi canva memiliki kelebihan dan kekurangan. Salah satu kekurangan penggunaan Canva adalah aplikasi ini harus

127 This is an open access article under the CC–BY SA license

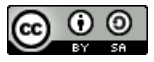

**JPM (Jurnal Pemberdayaan Masyarakat)** ISSN: 25411977 E- ISSN: 25411977 Vol.8 No.1. 2023 https://doi.org/10.21067/jpm.v8i1.7152

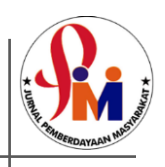

selalu terhubung dengan internet. Hal ini merupakan salah satu kekurangan Canva yang tidak bisa digunakan secara offline, sehingga pengguna memerlukan paket data untukmenggunakan aplikasi Canva. Selain itu, Canva juga menyajikan desain dan template berbayar dalam aplikasinya, namun itu bukanlah sebuah halangan bagi pengguna karena Canva menyediakan desain dan template gratis untuk digunakan.

Berdasarkan hasil observasi langsung dan wawancara kepada guru serta kepala sekolah di SD Islamiyah 6 Kota Ternate di awal tahun 2022 ditemukan beberapa permasalahan pada proses pembelajaran yaitu (a) Guru belum kreatif dalam melaksanakan pembelajaran terutama penggunaan teknologi (b) Kompetensi guru dalam memanfaatkan media dalam pembelajaran masih perlu (c) belum ada integrasi yang baik tiap mata pelajaran dengan media pembelajaran berbasis *blended* di masa pandemi covid-19. Oleh karena itu, kebutuhan untuk diadakannya pelatihan penggunaan Canva terhadap guruguru di SD Islamiyah 6 sangat dibutuhkan.

Tujuan pelaksanaanya pengabdian kepada masyarakat (PKM) ini adalah (a) memberikan wawasan dan meningkatkan kreatifitas kepada para guru di SD Islamiyah 6 Kota Ternate. (b) memberikanwawasan mengenai kompetensi editing melalui Canva sehingga dapat meningkatkan komampuan guru-guru (c) memberikan pilihan aplikasi Canva sebagai media yang cocok dalam pembelajaran, (d) meningkatkan integrasi yang baik tiap mata pelajaran dengan media pembelajaran berbasis *blended* di masa pandemi covid-19 (e) Melatih secara langsung penggunaan fitur presentasi dan video. Sasaran kegiatan adalah guru-guru di SD Islamiyah 6 Kota Ternate yang masih membutuhkan wawasan, *sharing*, dan pelatihan pembelajaran kreatif

menggunakan Canva untuk guru SD Islamiyah 6 Kota Ternate.

## **B. PELAKSANAAN DAN METODE**

Metode pelatihan ini dilakukan dengan menggunakan dua metode yaitu metode presentasi dan diskusi, kemudian metode demonstrasi dan pelatihan *(Hairun et al.*, 2021; Ikhsan & Tonra, 2021):

a. Metode Presentasi dan Diskusi

Pertama-tama peserta akan dikumpulkan dalam satu ruangan untuk mengikuti kegiatan presentasi dan diskusi. Presentasi akan dilakukan oleh pihak pelaksana kegiatan PKM. Adapun yang akan dibahas dalam presentasi ini yaitu penjelasan mengenai tujuan manfaat kegiatan, penjelasan sekilas tentang manfaat Canva.

b. Metode Demostrasi dan Pelatihan

Metode ini merupakan kegiatan yang dilakukan setelah metode presentasi dan diskusi. Kegiatan ini dilakukan dengan mendemonstrasikan mengenai (1) cara membuat akun Canva (2) cara menggunakan fitur dan template (3) cara menggunakan fitur khusus slide presentasi dan menggunakan tema tertentu (4) cara menggunakan Canva untuk membuat video pembelajaran. (5) Membuat PPT, video pembelajaran, Infografik, poster, sertifikat, undangan. Langkah-langkah sesuai dengan tahapan yang telah disusun oleh tim dan guru akan terlibat secara langsung.

Diakhir pelatihan, akan dibagikan angket ke peserta untuk memberikan penilaian dan masukan terhadap pelaksanaan kegiatan PKM.

## **B. HASIL DAN PEMBAHASAN**

Pelatihan ini dilaksanakan di SD Islamiyah 6 Kota Ternate pada hari Jumat tanggal 17 Juni 2022 Pukul 09.00 sampai

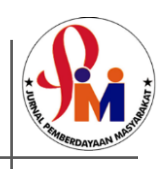

11.00 WIT. Peserta berjumlah 10 orang, 6 guru SD Islamiyah 6 dan 4 mahasiswa PPL calon guru. Hasil dari pengabdian ini dibagi menjadi 3 yaitu 1) Deskripsi aplikasi Canva 2) Deskripsi kegiatan pelatihan 3) Deskripsi angket responden terkait penyelenggaraan pelatihan.

1. Deskripsi aplikasi Canva

Pilihan design canva diantaranya adalah 1) Presentasi/PPT. 2) Video 3) Infografis 4) Poster 5) Header Google Classroom 6) Lembar kerja/LKS/LKPD 6) Jadwal kelas/Schedule 7) Rencana pembelajaran/RPP 8) Kerja kelompok 9) Resume 10) Mind mapping dan lain lain.

Berikutnya adalah tampilan salah satu pilihan design atau fitur yaitu presentasi, ketika mengklik presentasi/PPT maka tampilan layar seperti pada Gambar 1 berikut:

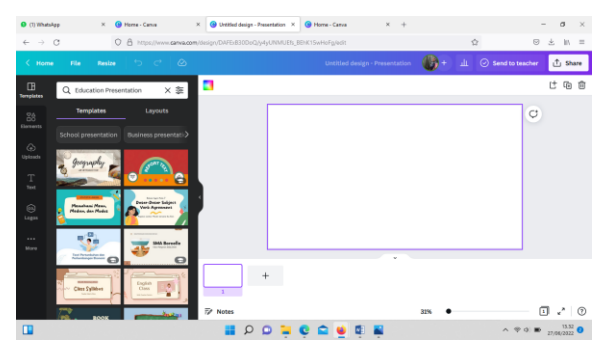

**Gambar 1**. Tampilan Presentasi/PPT

Pada gambar 1 terdapat pilihan diantaranya 1) Template untuk mengubah sesuai dengan design yang diinginkan 2) Elemen berupa gambar-gambar yang mau disisipkan 3) Upload/Galeri jika mau menyisipkan foto dari Handphone atau PC 4) Teks jika ingin menyisipkan tulisan dan lainlain.

Langkah selanjutnya ketika selesai mengedit dan membuat PPT, dapat dilanjutkan dengan mengklik download. Pilihannya bermacam-macam yaitu JPG atau

PDF. Ketika sudah didownload, design yang telah dibuat siap digunakan namun tidak bisa dilakukan pengeditan kembali. Jika ada bagian yang mau diubah, maka harus masuk kembali ke akun lalu mengeditnya. Hal yang perlu dipahami adalah design lain seperti Video, Infografis, Poster, Header Google Classroom, Lembar kerja/LKS/LKPD, cara menggunakannya hampir sama dengan PPT. Sehingga sangat disarankan untuk selalu menggunakan aplikasi ini guna memperlancar cara menggunakannya. Seperti pepatah "Ala Bisa Karena Biasa".

- 2. Deskripsi Kegiatan Pelatihan
- a. Pembukaan Pelatihan

Pembukaan pelatihan awalnya dilakukan oleh Ibu Kepala Sekolah SD Islamiyah 6 Kota Ternate, namun karena beliau berhalangan hadir, maka salah satu dosen Pendidikan Matematika Univ Khairun atas nama Ibu Nurma Angkotasan membuka acara dan memperkenalkan nama pemateri dan tujuan pelaksanaan pelatihan hari ini.

b. Presentasi dan Diskusi

Presentasi pelatihan dilakukan oleh tim PKM dari Prodi Pendidikan Matematika Universitas Khairun yaitu Ibu Wilda Syam Tonra, M. Pd, Ibu Diah Prawitha Sari, M. Pd, Ibu Nurma Angkotasan, M. Pd dan Bapak Muhammad Ikhsan, M. Pd., Ibu Winda Syam Tonra, M. Pd. Presentasi ini dimaksudkan untuk memberikan penjelasan tentang apa itu Canva, manfaat Canva, dan fitur-fitur apa saja yang ada di dalam Canva. Setelah melakukan presentasi, ada sesi tanya jawab atau diskusi tentang materi yang dijelaskan. Berikut adalah dokumentasi pemateri saat melaksanakan presentasi materi Canva pada Gambar 2.

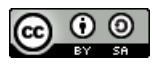

**JPM (Jurnal Pemberdayaan Masyarakat)** ISSN: 25411977 E- ISSN: 25411977 Vol.8 No.1. 2023 https://doi.org/10.21067/jpm.v8i1.7152

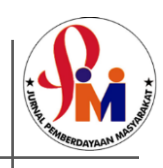

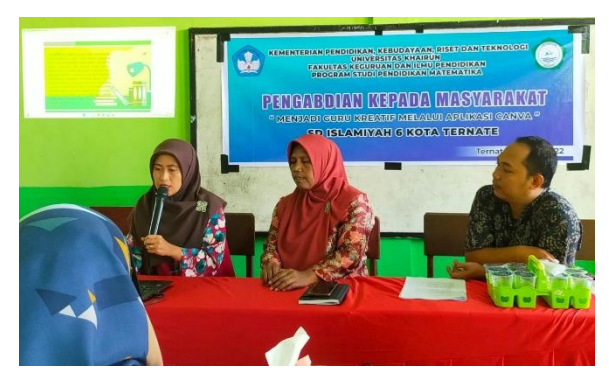

**Gambar 2.** Pemateri sedang Memberikan Penjelasan tentang Canva

Pemateri kemudian menjelaskan perbedaan Canva Pro berbayar dan Canva gratis. Perbedaannya yaitu ada beberapa fitur yang tidak ada di Canva gratis yaitu 1) Rencana pembelajaran (RPP) atau Lesson plan, 2) *Worksheet* atau LKS/LKPD 3) *Mind Mapping* atau Peta Pikiran 4) *Class Schedule*/ Jadwal kelas 5) *Zoom Virtual Background*.

#### c. Demostrasi dan Pelatihan

Pada sesi berikutnya, diadakan praktek langsung penggunaan Canva. Pertama-tama, pemateri meng*guide* cara membuat akun yaitu mendownload aplikasi Canva di playstore. Peserta sign in terlebih dahulu kemudian log in di gawai masingmasing. Perlu dipahami bahwa tampilan Canva pada PC dengan di Handphone berbeda. Pemateri selalu menyarankan mendesain lewat Canva sebaiknya menggunakan PC atau laptop. Berikutnya, pemateri langsung menunjukkan cara menggunakan Canva yaitu create design atau klik tanda tambah di aplikasi, lalu pilih terlebih dahulu ingin membuat apa, misalnya PPT, Flyer, atau Video. Pada pelatihan ini, hal yang pertama dilakukan karena mudah adalah membuat flyer/ poster/Instagram post dengan menggunakan gambar/foto sendiri kemudian diedit degan berbagai tulisan dan gambar serta warna yang dapat diubah-ubah sesuai keinginan peserta masing-masing.

Langkah selanjutnya setelah pemateri menjelaskan penggunaan template, pemateri meminta peserta untuk mempraktekkan langsung. Berikut adalah dokumentasi peserta membuat flyer pada Gambar 3.

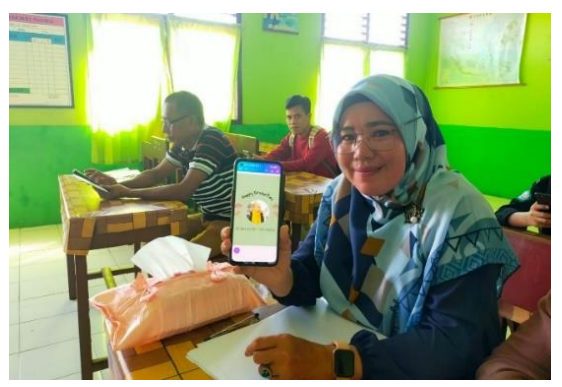

**Gambar 3**. Peserta **dari** Guru SD Islamiyah 6 Menunjukkan Hasil Kerja Sendiri

Hasil kerja guru berupa flyer atau foto untuk konten sosial media. Sehingga setelah pelatihan ini, foto yang sudah diedit melalui Canva dapat secara langsung diupload (Sholeh & Susanti, 2020)

Pelatihan ini juga tidak terlepas dengan beberapa kendala yaitu beberapa guru belum fasih menggunakan Canva, sehingga pemateri langsung menunjukkan di gawai guru tersebut. Berikut adalah dokumentasi pada Gambar 4.

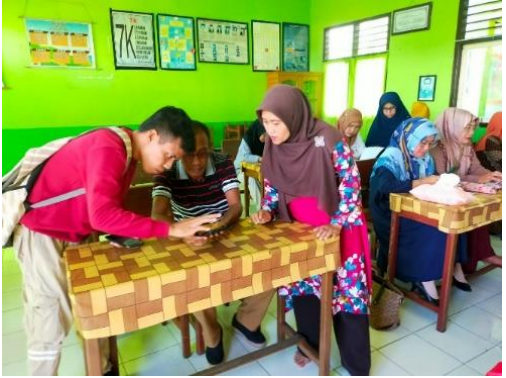

**Gambar 4**. Pemateri Membantu Guru yang Mengalami Kendala dan Kesulitan Menggunakan Canva

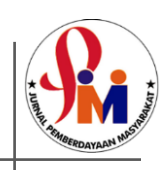

Peserta dibagikan angket respon terhadap penyelenggaraan pelatihan untuk memberikan masukan dan kritik serta saran bagi penyelenggara yaitu tim PKM dari dosen pendidikan matematika Universitas Khairun dalam melaksanakan PKM berikutnya sehingga dapat meminimalisir kendala atau masalah yang dihadapi saat pelatihan berlangsung. Berikut adalah dokumentasi pembagian angket kepada peserta pelatihan pada Gambar 5

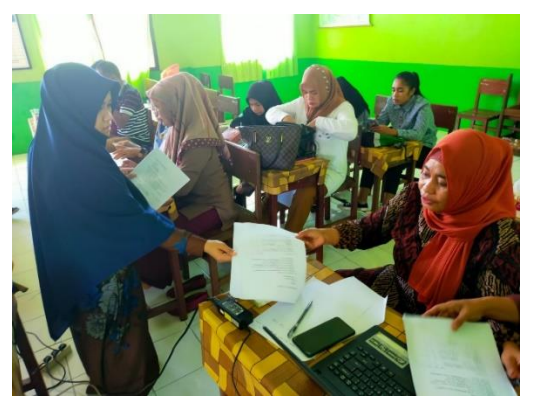

**Gambar 5**. Pembagian Angket Kepada Peserta

Deskripsi angket responden terkait penyelenggaraan pelatihan. Berikut adalah 7 item Pernyataan pada angket responden tentang penyelenggaraan kegiatan PKM pada Tabel 1.

#### **Tabel 1.** Item Pernyataan Angket Responden Item Pernyataan

Menurut Bapak/Ibu, dengan mengikuti pelatihan ini, dapat memberikan manfaat terhadap kinerja guru

Apakah Bapak/Ibu merasa puas terhadap penyelenggaraan kegiatan

Apakah Bapak/Ibu, dapat memahami materi pelatihan yang diikuti dengan mudah

Menurut Bapak/Ibu, cara penyampaian oleh pemateri lugas dan jelas

Menurut Bapak/Ibu, materi pelatihan ini dapat menambah pengetahuan dalam mengajar

Setelah mengikuti pelatihan ini, akan menambah media ajar Bapak/Ibu dalam mengajar? Menurut Bapak/Ibu, setelah mengikuti pelatihan apakah terjadi peningkatan kinerja

Data Skor jawaban responden disajikan pada Tabel 2 berikut ini:

**Tabel 2**. Skor Jawaban Responden

| $\mathbf R$    | Item Pernyataan |    |    |                |                |    |    | T   |
|----------------|-----------------|----|----|----------------|----------------|----|----|-----|
|                | 1               | 2  | 3  | 4              | 5              | 6  |    |     |
| 1              | 4               | 3  | 4  | 4              | 4              | 4  | 4  | 27  |
| $\overline{2}$ | 4               | 3  | 3  | 3              | $\overline{4}$ | 3  | 3  | 23  |
| 3              | 4               | 4  | 3  | 4              | 4              | 4  | 3  | 26  |
| 4              | 4               | 4  | 4  | 4              | 4              | 4  | 4  | 28  |
| 5              | 4               | 4  | 4  | 3              | 4              | 4  | 3  | 26  |
| 6              | 4               | 4  | 4  | 4              | 4              | 4  | 4  | 28  |
| 7              | 4               | 4  | 4  | 4              | 4              | 4  | 4  | 28  |
| 8              | 4               | 3  | 4  | 3              | 4              | 4  | 4  | 26  |
| 9              | 4               | 3  | 4  | 3              | 4              | 4  | 4  | 24  |
| 10             | 4               | 4  | 4  | $\overline{4}$ | 4              | 4  | 4  | 28  |
| T              | 28              | 24 | 26 | 24             | 28             | 27 | 25 | 264 |

Analisis data skor angket adalah sebagai berikut:

$$
\% = \frac{Jumlah}{T\ items \times skor\ ideal \times T\ Responden} \times 100\%
$$

$$
=\frac{264}{7\times4\times10}\times100\% = 94,28\%
$$

dengan kategori sangat baik.

Uraian rangkuman komentar tambahan dari responden yang ditulis di angket sebagai saran untuk penyelenggaraan kegiatan PKM berikutnya adalah sebagai berikut: (1) Perlu adanya pelatihan minimal 1 kali dalam 1 semester di sekolah, (2)

131 This is an open access article under the CC–BY SA license

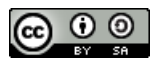

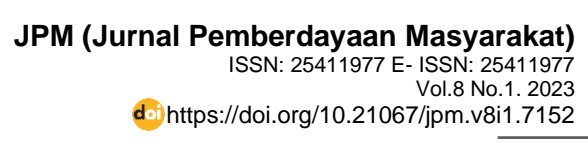

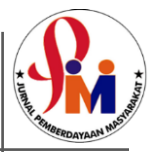

Pelatihan ini sangat membantu para guru SD dengan adanya aplikasi Canva, (3) Jika boleh, waktu diperpanjang lagi sehingga materi betul-betul dipahami, (4) Pelatihan seperti ini sebaiknya dilanjutkan karena sangat membantu dalam proses pembelajaran di kelas, dan (5) Mohon dilaksanakan kembali karena guru juga ingin meningkatkan mutu pengajaran di kelas.

## **D. PENUTUP**

#### **Simpulan**

Canva adalah media berbasis platform/website yang jika ingin digunakan harus terkoneksi dengan internet. Canva dengan pilihan/fitur menarik yang bermanfaat bagi guru dalam pembelajaran diantaranya: 1) PPT 2) Video pembelajaran 3) *Lesson Plan*/RPP 4) *Worksheet*/LKS/ LKPD 5) Infografik 6) Flyer/poster 7) Sertifikat dan lain-lain. Pelatihan ini sangat disambut baik oleh guru-guru di SD Islamiyah 6 Kota Ternate. Para guru memberikan penilaian terhadap angket responden dalam penyelenggaraan kegiatan PKM ini dengan kategori sangat baik.

#### **Saran**

Kelebihan kegiatan PKM ini adalah sasarannya adalah guru sehingga setelah kegiatan ini diharapkan guru bisa menjadi guru yang kreatif dalam membuat materi lebih menarik di dalam kelas. Kekurangan kegiatan PKM ini adalah jumlah guru yang hanya 10 orang masih kurang, sehingga kedepannya diharapkan dilaksanakan di sekolah dalam skala besar sehingga pengimbasan ke guru lainnya juga lebih besar.

## **Ucapan Terima Kasih**

Tim PKM berterima kasih kepada Universitas Khairun yang telah memberikan

Hibah PKM melalui dana DIPA 2022 sehingga pelatihan ini bisa dilaksanakan. Tim juga berterima kasih kepada Kepala Sekolah, Guru dan Staf SD Islamiyah 6 Kota Ternate, beserta 4 mahasiswa yang sangat luar biasa dalam mendukung pelaksanaan kegiatan ini.

## **E. DAFTAR PUSTAKA**

- Hairun, *Y.,* Tonra, W. S., Abdullah, I, H., Ikhsan, M. (2021). Pelatihan Pengolahan Alpukat Menjadi Kerupuk. Jurnal Terapan Abdimas, 7(1), 47-53
- Hapsari, G. P. P., & Zulherman. 2021. Pengembangan Media Video Animasi Berbasis Aplikasi Canva untuk Meningkatkan Motivasi dan Prestasi Belajar Siswa. Jurnal Basicedu, 5(4), 2384-2394
- Ikhsan, M., Tonra, W. S. (2021). Pengenalan Ecobrick di Sekolah Sebagai Upaya Penanggulangan Masalah Sampah. Jurnal abdimas patikala. 1(1), 32–38.
- Ishartono, N. (2022). Integrating Geo Gebra Into the Flipped Learning Approach to Improve Students' Self-regulated Learning During the Covid-19 Pandemic. 13(1), 69–86.
- Junaedi, S. 2021. Aplikasi Canva Sebagai Media Pembelajaran Daring untuk Meningkatkan Kemampuan Kreatifitas Mahasiswa Pada Mata Kuliah English for Information Communication and Technology. Bangun Rekaprima, 8 (2).
- Pelangi, G. (2020). Pemanfaatan Aplikasi Canva Sebagai Media Pembelajaran Bahasa dan Sastra Indonesia Jenjang SMA/MA. Jurnal Sasindo Unpam, 8 (2), 80-96
- Purwati, Y., Perdanawanti, L., (2019) Pelatihan Desain Menggunakan Aplikasi Canva untuk Anggota

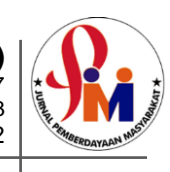

Komunitas Ibu Profesional Banyumas Raya. Jurnal Pengabdian Mitra Masyarakat (JPMM) Vol., 1(1), 42–51

- Putra, L. D.,& Filianti. (2022). Pemanfaatan Canva for Education Sebagai Media Pembelajaran Kreatif dan kolaboratif untuk Pembelajaran Jarak Jauh. 7(1), 125–138.
- Yunus, R, S., Ramlawati, Arma, A, A., & Saenab, S. (2022). Pembuatan Media Pembelajaran Berbasis Canva sebagai Upaya Memaksimalkan Implementasi Pendekatan TPACK bagi Guru di Pesantren Putri Yatama Mandiri. 2(1).
- Resmini, S., Satriani, I., Studi, P., & Bahasa, P. (2021). Abdimas Siliwangi Abdimas Siliwangi. 4(2), 335–343.
- Sholeh, M., & Susanti, E. (2020). Penggunaan Aplikasi Canva Untuk Membuat Konten Gambar pada Media Sosial Sebagai Upaya Mempromosikan Hasil Produk UKM. 4(November), 430– 436.
- Suhery, Trimardi Jaya Putra (2020). Sosialisasi Penggunaan Aplikasi Zoom Meeting dan Google Classroom Pada Guru di SDN 17 Mata Air Padang Selatan. Jurnal Inovasi Pendidikan, 1 (3).
- Tanjung, R. E., & Faiza, D. (2019). Canva Sebagai Media Pembelajaran Pada Mata Pelajaran Dasar Listrik dan Elektronika Rahma Elvira Tanjung 1) Delsina Faiza 2) 1. 7(2).

133 This is an open access article under the CC–BY SA license

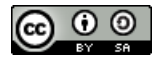